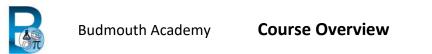

| Key Stage: | Year Group: | Project Title:   | D&T Area: | Duration: |
|------------|-------------|------------------|-----------|-----------|
| 3          | 7/8         | Computer Science | Computing | 12 weeks  |

#### **Brief description of project:**

To learn the basics of computer systems architecture, computational thinking and programming through use of Scratch and the BBC Microbit.

| The Learning Intentions for this project are:-                                                                                                    |                                                                                                    |                                                                                                    |  |  |  |  |  |
|----------------------------------------------------------------------------------------------------|----------------------------------------------------------------------------------------------------|----------------------------------------------------------------------------------------------------|--|--|--|--|--|
| All students will be able to:<br>CAPABILITY.                                                                                                    | All students will learn: TECHNOLOGICAL CONTENT.                                                                                                    | All students will understand: CONCEPTS.                                                                                                    |  |  |  |  |  |
| <ul> <li>Recognise SMART behaviours for<br/>e-safety</li> <li>Create a game using block based<br/>coding languages</li> <li>Control a Microbit board and<br/>buggy</li> </ul> | <ul> <li>How to decompose a problem</li> <li>How to create an algorithm</li> <li>How to use flow charts</li> <li>How to handle a BBC Microbit</li> </ul> | <ul> <li>Risks associated with use of the internet</li> <li>What computational thinking is</li> <li>The basic model of a system</li> <li>Basics of Binary</li> <li>Computational notation (flowchart)</li> <li>Iteration and repetition in a program</li> </ul> |  |  |  |  |  |

| Key learning objectives:                                                                                    | Assessment opportunity.                            |
|----------------------------------------------------------------------------------------------------|----------------------------------------------------|
|                                                                                                    | Including self assessment:                         |
| <ul> <li>Understand what computation<br/>thinking is</li> </ul>                                             | Questioning, class activity, practical application |
| <ul> <li>Be able to model an algorithm with<br/>a flow chart</li> </ul>                                     | Workbook activity                                  |
| <ul> <li>Be able to recognise and do basic conversions to binary</li> </ul>                                 | In book exercises                                  |
| <ul> <li>Identify the parts of a simple system<br/>(input, output, process)</li> </ul>                      | Test                                               |
| <ul> <li>Be able to control a system with a<br/>flowchart</li> </ul>                                        | Workbook activity                                  |
| <ul> <li>Be able to use Scratch and Microbit design tools</li> </ul>                                        | Teacher observation                                |
| Be able to build Blockly code                                                                               | Teacher observation, Test                          |
| Apply looping and iteration in code                                                                         | Code output, Test                                  |
| <ul> <li>Investigate, design, build and<br/>evaluate different challenges using<br/>blockly code</li> </ul> | Project Outcomes                                   |

#### Differentiation:

#### 1 Resources to support:

Online learning book, paper learning book, wall resources, help sheets, how to sheets

#### 2 Extension activities:

Accelerated progress, additional build challenges, additional levels and complexity in game

#### Use of ICT, CAD, CAM:

Google Suite, Internet, Flowol 4, Scratch 3 Desktop

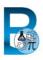

|               | Create a simple game in Scratch                                                                               |                                                                                                    |                                                                     |                                                                                                |                                                                                                    |                                |  |  |
|---------------|----------------------------------------------------------------------------------------------------|----------------------------------------------------------------------------------------------------|---------------------------------------------------------------------|------------------------------------------------------------------------------------------------|----------------------------------------------------------------------------------------------------|--------------------------------|--|--|
| Unit Summary: |                                                                                                    | To learn the basics of computational thinking and coding through designing and building a game using a block based coding language                                                                                                    |                                                                     |                                                                                                |                                                                                                    |                                |  |  |
| Lesson no.    | Topic areas/sub topic areas                                                                                   | Lesson ideas and activities                                                                                                    | Lesson keywords                                                     | Lesson<br>outcome(s)                                                                           | Useful<br>links/resources                                                                                                    | DATA and<br>CAS<br>descriptors |  |  |
| 1             | Recognise the SMART E-<br>Safety behaviours                                                                   | Discuss risks of online communication and social media (bullying, sexual harrassment, grooming, etc) Identify key behaviours for safe use Create a Poster displaying the SMART behaviours                                                    | Safe, Meet, Accurate,<br>Reliable, Trust                            | Able to define SMART behaviour                                                                 | workbook<br>https://saferinternet.org.uk/                                                                                        | IT6                            |  |  |
| 2             | Understand the concept of a system  Identify key system blocks – input / output / process                     | Review the black box model of a system.  Learn about input and output devices through looking at examples  Create a diagram showing the model and examples                                                                                   | system, input, output, process, sensor, robot                       | Able to define a system                                                                        |                                                                                                    |                                |  |  |
| 3             | Be able to identify Hardware and software examples and purpose.                                               | Review system  Identify the purpose of Hardware - give examples and review what they are used Repeat for software - briefly                                                                                                    | input<br>output<br>process<br>hardware                              | Be able to identify examples of inputs and outputs                                             |                                                                                                    |                                |  |  |
| 4             | Introduction to Binary                                                                                        | Explain the reasons for binary notation Work through examples and denary to binary conversions Look at examples of where binary is used - e.g. bitmap image                                                                                  | binary<br>denary<br>conversion<br>notation<br>calculation           | Be able to recognise<br>simple binary notation<br>Be able to convert<br>denary 0-255 to binary |                                                                                                    |                                |  |  |
| 5             | Understand the concept of computational thinking Identify meaning of key terms Identify key flowchart symbols | Discuss how computers are used to solve problems Look at the term computational thinking, breakdown in to key aspects and discuss  Learn how flowcharts can map a process - look at Cup of Tea example and work though. Identify key symbols | Abstraction Decomposition Pattern recognition Algorithms Flow chart | Able to explain key<br>aspects of computation<br>thinking<br>Can create a flow chart           | https://www.bbc.co.uk/bitesi<br>ze/guides/zp92mp3/revision/<br>1<br>https://www.bbc.co.uk/bitesi<br>ze/guides/z3bq7ty/revision/3 | A5<br>PD5                      |  |  |

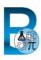

| Lesson no. | Topic areas/sub topic areas                                                                                                    | Lesson ideas and activities                                                                                                    | Lesson keywords                                             | Lesson<br>outcome(s)                                                                                    | Useful<br>links/resources                                               | DATA and<br>CAS<br>descriptors |
|------------|----------------------------------------------------------------------------------------------------|----------------------------------------------------------------------------------------------------|-------------------------------------------------------------|----------------------------------------------------------------------------------------------------|-------------------------------------------------------------------------|--------------------------------|
| 6          | Understand the purpose of a Flowchart as a visual algorithm Implement an algorithm to control actions                                   | Introduce pupils to Flowol 4 tools and systems Demonstrate lighthouse mimic and copy Introduce and work through pelican crossing mimic                                                                                                    | Flowol<br>Flow chart<br>Mimic<br>Loop                       | Successful completion of lighthouse and pelican mimics                                                  | http://www.flowol.com/flowol<br>4/flowol4tutorial.pdf                   | TK13<br>A4<br>A7               |
| 7          | Understand what a coding environment is  Understand what block coding is                                                                | Introduce scratch environment and work through the different elements  Discuss block vs text based coding and benefits for beginners. Build basic game elements - character, movement, control - Pong                                                                                                    | Scratch<br>Blockly<br>Control                               | Be able to explain<br>block coding<br>Build a basic game with<br>control                                | https://learn.adafruit.com/gui<br>de-to-scratch-3?view=all              | TK13<br>A7                     |
| 8          | Understand how coordinates are used in Scratch  Be able to recognise and manipulate coordinates                                         | Look at the scratch stage area and revise the graphing axis. Highlight the origin (0,0) in the centre and discuss + and - coordinates.  Build coordinate based game such as space shooter                                                                                                    | Coordinates<br>origin<br>manipulate                         | Understand how to use<br>coordinates in Scratch<br>Build a basic game with<br>coordinates               | https://en.scratch-<br>wiki.info/wiki/Coordinate Sy<br>stem<br>workbook | TK13<br>TK16<br>A7             |
| 9          | Understand the importance of troubleshooting Understand the purpose of variables Be able to create, initialise and manipulate variables | Look at an issue within a game, such as character not moving correctly, How do we solve, troubleshooting - look at issue one at a time until resolved  Discuss variables - link to science and maths. Values which can change (e.g. score, timer). Demonstrate how to create a countdown clock and a scoring system  Build space invaders game | Troubleshoot<br>variable<br>initialise<br>vary<br>increment | Know how to approach solving a problem  Successfully create and use variables within a game environment | https://en.scratch-<br>wiki.info/wiki/Variable                          | TK13                           |
| 10         | Understand the purpose of success criteria in a design brief  Develop ideas for a solution to a design brief                            | Look at the project brief. Review success criteria - specification elements - what purpose do they serve? Generate initial ideas for a game - create code log                                                                                                    | Brief<br>Specification<br>Idea<br>Development               | Use a provided specification  Generate a game idea                                                      | workbook                                                                | TK13<br>A7<br>IT2<br>IT4       |
| 11         | Half term assessment  Create a solution to a design brief                                                                               | Start to build own game design - update code log                                                                                                    | Design<br>Solution                                          | Progress in game development                                                                            | workbook                                                                | TK13<br>A7                     |
| 12         | Create a solution to a design brief                                                                                                    | Develop own game - update code log                                                                                                    | Development<br>Test                                         | Progress in game development                                                                            | workbook                                                                | TK13<br>A7                     |
| 13         | Create a solution to a design brief                                                                                                    | Develop own game - update code log                                                                                                    | Development<br>Test                                         | Progress in game development                                                                            | workbook                                                                | TK13<br>A7                     |

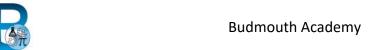

## **Course Overview**

| Lesson no. | Topic areas/sub topic areas          | Lesson ideas and activities                                                                                                    | Lesson keywords                           | Lesson<br>outcome(s)                                                             | Useful<br>links/resources                                                            | DATA and<br>CAS<br>descriptors             |
|------------|--------------------------------------|----------------------------------------------------------------------------------------------------|-------------------------------------------|----------------------------------------------------------------------------------|--------------------------------------------------------------------------------------|--------------------------------------------|
| 14         | Introduce the BBC: Microbit          | Presentation on Microbit - history and purpose<br>Identify and explain key components<br>Students label diagram                                                        | BBC: Microbit<br>Compass<br>Accelerometer | Recognise key features                                                           | https://microbit.org/get-<br>started/user-guide/overview/                            | IT5                                        |
| 15         | Using the BBC: MIcrobit              | Worked example of producing a program and flashing to Microbit  Review key concepts of iteration, etc as used in Microbit.                                             | Flashing<br>USB                           | Successfully flash code to card                                                  | https://microbit.org/get-<br>started/user-guide/features-<br>in-depth/#usb-interface | TK9 TK10 TK11 TK13 A4 A5 A8 A9 PD5 PD7 PD8 |
| 16         | Simple LED based challenges          | Complete the basic coding lessons from the learning booklet at own pace. Push more able to accelerate                                                                  | Coding<br>Testing                         | Solve challenges using<br>Microbit code                                          | Learning booklet                                                                     | TK9<br>TK10<br>TK11<br>TK13                |
| 17         | Using operators                      | Discuss Rock, paper, scissors game - develop algorithm together as model Build simple rock paper scissor game Ext1: Add Lizard Spock options Ext 2: Modify into a dice | Operator<br>Looping<br>Random             | Successful apply<br>variables and operators<br>Create random number<br>generator | https://microbit.org/projects/<br>make-it-code-it/rock-paper-<br>scissors/           | TK9 TK10 TK11 TK13 A4 A5 A8 A9 PD5 PD7 PD8 |
| 18         | More complex code and game functions | Students follow guide to independently develop the Flappy Bird game - they can work in development teams if they choose for mutual support                             | Code<br>Variables                         | Successfully develop / part develop flappy bird game using game tools            | https://makecode.microbit.or<br>g/projects/crashy-bird                               | TK9 TK10 TK11 TK13 A4 A5 A8 A9 PD5 PD7 PD8 |

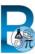

| Lesson no. | Topic areas/sub topic areas                   | Lesson ideas and activities                                                                                                    | Lesson keywords                                              | Lesson<br>outcome(s)                                                                                               | Useful<br>links/resources                                                                                                    | DATA and<br>CAS<br>descriptors                  |
|------------|-----------------------------------------------|----------------------------------------------------------------------------------------------------|--------------------------------------------------------------|----------------------------------------------------------------------------------------------------|----------------------------------------------------------------------------------------------------|-------------------------------------------------|
| 19         | Introduce the BBC: Microbit Move              | Make sure batteries are charged Give out buggies - 1 between 2. 1 Microbit each Look at features and functions of buggy Discuss sensible, careful use and cost of replacement Look at importing Move code into Microbit IDE Demonstrate how to use code blocks | Move<br>Connection<br>Motor<br>Sensor<br>Ultrasonic<br>Servo | Recognise key<br>components of move<br>Understand how to use<br>Move<br>Know how to import<br>code blocks for Move | https://kitronik.co.uk/blogs/re<br>sources/online-resources-<br>for-move-motor-microbit                                                                                           | TK9 TK10 TK11 TK12 TK13 A4 A5 A8 A9 PD5 PD7 PD8 |
| 20         | Driving and turning                           | Investigate how to control motors. Individually and together. Discuss variables of speed, time and direction.  Practice using variables to move motor around Ext: Look at solving motor bias - pdf and tutorial links here                                     | Bias<br>Speed<br>Direction                                   | Be able to control<br>motor speed, direction<br>and adjust for bias                                                | https://makecode.microbit.or<br>g/#editor<br>https://resources.kitronik.co.<br>uk/pdf/5683-move-motor-<br>microbit-additional-<br>resources-advanced-motor-<br>adjustment.pdf     | TK9 TK10 TK11 TK12 TK13 A4 A5 A8 A9 PD5 PD7 PD8 |
| 21         | Final assessment Using the ultrasonic sensors | Investigate how to use ultrasonic sensor to stop vehicle colliding with objects. How does it work? Practice using and changing distances. Stop and change direction options. Help guide tutorial and pdf links here                                            | Ultrasonic<br>Sensor<br>Adjust<br>Redirect                   | Be able to use<br>ultrasonic sensors                                                                               | https://makecode.microbit.or<br>g/#editor<br>https://resources.kitronik.co.<br>uk/pdf/5683-move-motor-<br>microbit-additional-<br>resources-ultrasonic-<br>distance%20sensors.pdf | TK9 TK10 TK11 TK12 TK13 A4 A5 A8 A9 PD5 PD7 PD8 |
| 22         | Microbit move challenges                      | Independently solve the different challenges                                                                                                    | Workbook                                                     | Successful challenge completion                                                                                    |                                                                                                    | TK9<br>TK10<br>TK11<br>TK12<br>TK13<br>A4<br>A5 |

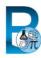

### **Budmouth Academy**

## **Course Overview**

# Technology and Computing

| Lesson no. | Topic areas/sub topic areas                         | Lesson ideas and activities                  | Lesson keywords | Lesson<br>outcome(s)            | Useful<br>links/resources | DATA and CAS descriptors                        |
|------------|-----------------------------------------------------|----------------------------------------------|-----------------|---------------------------------|---------------------------|-------------------------------------------------|
|            |                                                     |                                              |                 |                                 |                           | A8<br>A9<br>PD5<br>PD7<br>PD8                   |
| 23         | Microbit move challenges                            | Independently solve the different challenges | Workbook        | Successful challenge completion |                           | TK9 TK10 TK11 TK12 TK13 A4 A5 A8 A9 PD5 PD7 PD8 |
| 24         | DIRT Review<br>Complete all work<br>Complete review |                                              |                 |                                 |                           |                                                 |